Bokning av tvättstugor via mobil eller Ipad

Installera appen, **Electrolux Vision MOBILE** via app, google store eller liknande.

För att kunna logga in via appen.

Starta internet på din dator och logga in som vanligt på bokningssidan.

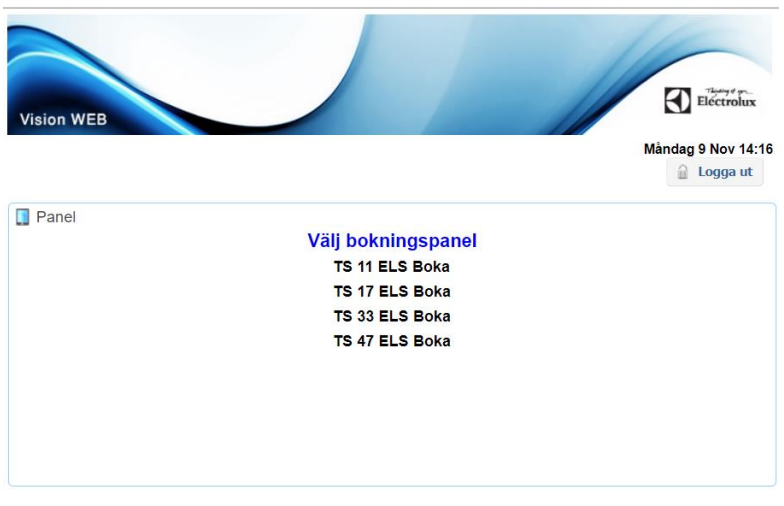

Välj en tvättstuga som du "tänker" boka Klicka på "Använd mobilen för att boka"

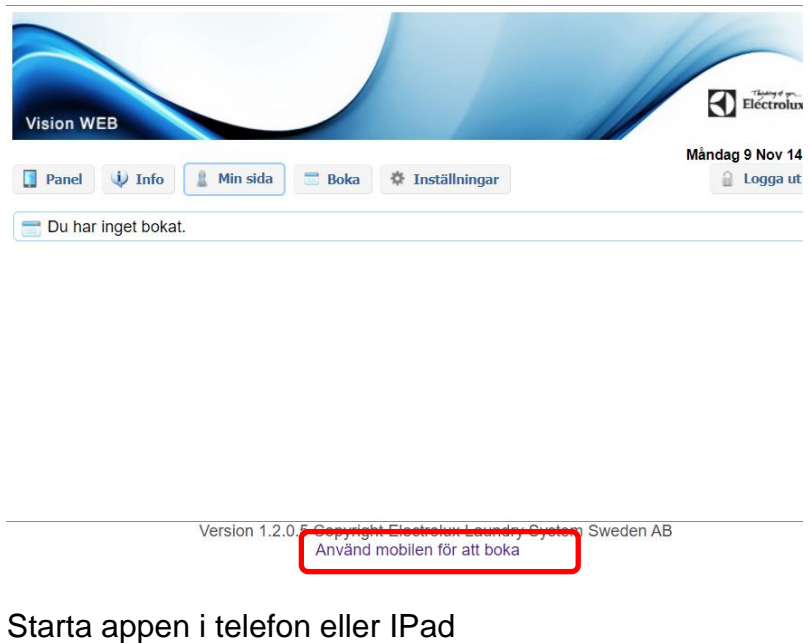

Läs QR koden.

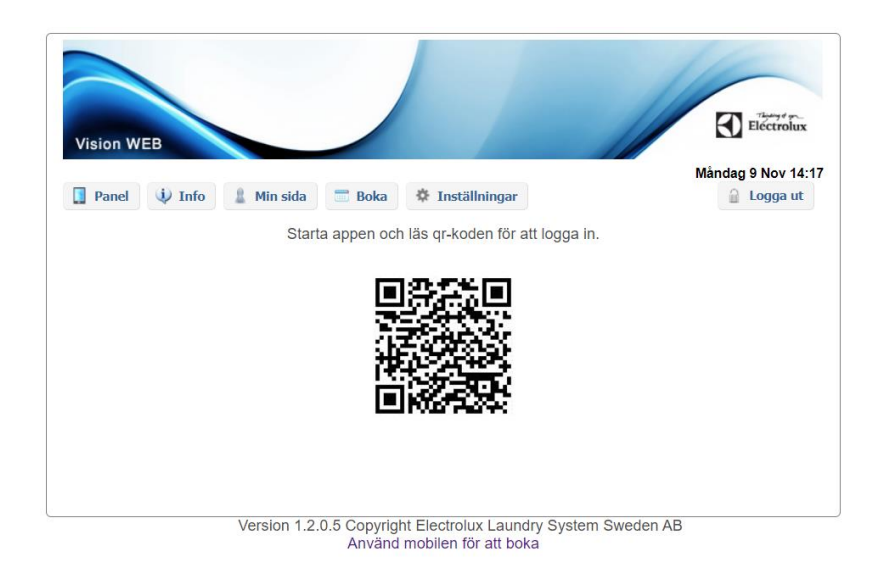

Nu är du inloggad i appen ända tills du loggar ut. Gör du det så får du logga in i igen via QR koden.